# LAB 24 - Land Survey Control Diagram Plan Sheet

## Chapter Objectives:

• Import XML data into a MicroStation file

In this sheet, coordinate information will be input in a tabular format.

1. Select File > Open (if MicroStation is currently open).

| Look in:      | Drawings                                                                                                    |                                                          | - (                                                | ) 🏚 📂 💷 🕈         | Õ              | S 🖹 |            | 3D - V8 DGN |   |
|---------------|----------------------------------------------------------------------------------------------------|----------------------------------------------------------|----------------------------------------------------|-------------------|----------------|-----|------------|-------------|---|
| A.            | Name                                                                                                    | *                                                        | Date modified                                      | Туре              | Size           | •   |            |             |   |
| Recent Places | 312345ROW                                                                                                    | /_Cnty-24x18_##.dgn<br>/_Cnty-24x36_##.dgn               | 1/18/2008 8:15<br>1/18/2008 8:15                   | i MicroStation D. |                |     | P          | -           | - |
|               |                                                                                                    | _Ownership##.dgn                                         | 1/18/2008 8:15<br>1/18/2008 8:15                   | MicroStation D.   |                |     |            |             |   |
| Desktop       |                                                                                                    | /_TabProp01.dgn                                          | 1/18/2008 8:15<br>1/18/2008 8:15                   | i MicroStation D. |                |     |            |             |   |
| CDOT_User     | 12345ROW                                                                                                    | /_TabProp02.dgn<br>/_TabProp03.dgn                       | 1/18/2008 8:15<br>1/18/2008 8:15                   | i MicroStation D. |                | -   |            |             |   |
|               | 12345ROW                                                                                                    | /_TabProp04.dgn<br>/_TabProp##.dgn                       | 1/18/2008 8:1<br>1/18/2008 8:1                     | MicroStation D.   |                |     |            |             |   |
| Computer      |                                                                                                    | /_MonRcrd##.dgn                                          | 9/25/2009 8:11<br>1/18/2008 8:15                   | MicroStation D.   |                | _   |            |             |   |
| 2             | And a state of the state of the | /_PlanLSCD##.dgn<br>/_PlanPCD##.dgn                      | 1/18/2008 8:15<br>1/18/2008 8:15                   |                   | ************** |     |            |             |   |
| Network       | 12345SUR                                                                                                    | /_FianPCD##.dgn<br>/_TitleLSCD##.dgn<br>/_TitlePCD##.dgn | 1/18/2008 8:15<br>1/18/2008 8:15<br>1/18/2008 8:15 | i MicroStation D. |                |     |            |             |   |
|               | •                                                                                                    |                                                          | m                                                  |                   |                | +   |            |             |   |
|               | File name:                                                                                                    | 12345SURV_PlanLS                                         | CD##.dgn                                           | •                 | Ope            | n   | User:      | CDOT User   |   |
|               | Files of type:                                                                                                    | All Files (*.*)                                          |                                                    | •                 | Cano           | cel | Project:   | 12345       |   |
|               |                                                                                                    | Open as read-only                                        |                                                    |                   | Optio          | ns  | Interface: | CDOT        |   |

- 2. **<D>** the filename *12345SURV\_PlanLSCD##.dgn*
- 3. Select File > Save As from the MicroStation Manger dialog.
- 4. Key-in 12345SURV\_PlanLSCD3B.dgn

#### 5. **<D> Save**

| 📕 Save As - C:\P                                  | rojects\12345\RO\           | V_Survey\Drawings                                                                                                    | ١                                                              |                                |                       |                         |   |  | X |
|---------------------------------------------------|-----------------------------|----------------------------------------------------------------------------------------------------|----------------------------------------------------------------|--------------------------------|-----------------------|-------------------------|---|--|---|
| Save in:                                          | ) Drawings                  |                                                                                                    | •                                                              | G 💋                            | b 📂 🛄 🕇               |                         |   |  |   |
| Recent Places<br>Desktop<br>CDOT_User<br>Computer |                             | nty-24x18_##.dgn<br>nty-24x36_##.dgn<br>lon##.dgn<br>wmership##.dgn<br>abProp01.dgn<br>abProp02.dgn<br>abProp03.dgn<br>abProp04.dgn<br>abProp04.dgn<br>lteSht.dgn | Date modii<br>123455UR\<br>123455UR\<br>123455UR\<br>123455UR\ | /_PlanL<br>/_PlanP<br>/_TitleL | CD##.dgn<br>SCD##.dgn |                         | » |  |   |
| Network                                           | File name:<br>Save as type: | 12345SURV_PlanL<br>MicroStation V8 DG                                                                                                    | -                                                              |                                | •                     | Save<br>Cance<br>Option | 3 |  |   |

- 6. **Zoom/Window** into the upper-right corner of the sheet.
- 7. Edit the text as shown using Edit Text command.

| Land Survey ControlDiagram                           |  |  |  |  |  |  |  |  |
|------------------------------------------------------|--|--|--|--|--|--|--|--|
| Plan Sheet                                           |  |  |  |  |  |  |  |  |
| Project Number: STA 086A-039                         |  |  |  |  |  |  |  |  |
| Project Location: SH 86 CORRIDOR PE                  |  |  |  |  |  |  |  |  |
| Project Location: COUNTY RD. 25 & 27 & 33            |  |  |  |  |  |  |  |  |
| Project Code: Last Mod. Date Subset Sheets Sheet No. |  |  |  |  |  |  |  |  |
| 12345 09-25-09 3 of X.XX 3B                          |  |  |  |  |  |  |  |  |

8. Use the MicroStation Fit command to view the entire sheet.

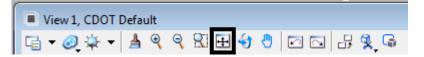

In this sheet, place coordinate information representing a Project Coordinate Summary Table. This coordinate information will be extracted from InRoads using the reporting utility XML.

#### Using XML to report on Coordinates

Use InRoads and XML reporting to insert a Project Coordinate Summary Table. Report on points 100-120.

| <unnamed> -</unnamed>                 | 1 😤 🚳 🔪           | 💓 📈 🗶 🐜 🗉                                                    |                        |      |
|---------------------------------------|-------------------|--------------------------------------------------------------|------------------------|------|
| <u>File Surface Geometry Drainage</u> | Survey Evaluation | <u>M</u> odeler Dr <u>a</u> fting <u>T</u> ools <u>H</u> elp |                        |      |
| 📔 🏗 🖼 🅻 <unnamed></unnamed>           | •                 | 👗 艋 稔 稔 🗼 177 🝓 🛛 🖂                                          | <sup>6</sup> A 😬 👘 🛣 🗠 | 비율   |
|                                       | Name              | Description                                                  | Style                  | No   |
| and acomeny mojects                   | 100               | Section Corner                                               | T_Section Cor          | 1558 |
| 🗈 🚞 Default                           | 102               | Quarter Section Corner                                       | T_Quarter Sect         | 1558 |
| 🖃 🚰 12345_ROW                         | 103               | Quarter Section Corner                                       | T_Quarter Sect         | 1555 |
| Cogo Buffer                           | :: 104            | Quarter Section Corner                                       | T_Quarter Sect         | 1555 |
| 105                                   | 105               | Section Corner                                               | T_Section Cor          | 1558 |
| 3878_1                                | :: 106            | Quarter Section Corner                                       | T_Quarter Sect         | 1558 |
| 1095_2                                | 107               | Quarter Section Corner                                       | T_Quarter Sect         | 1555 |
|                                       | 108               | Quarter Section Corner                                       | T_Quarter Sect         | 1555 |
| Surfaces 📇 Geometry 🔹                 | <u> </u>          |                                                              |                        | ÷.   |

- 9. If not already running and loaded:
  - Launch InRoads & Load the Geometry Project 12345\_ROW.alg from C:\Projects\12345\ROW\_Survey\InRoads\Geometry
- 10. Select Tools > XML Reports > Geometry from the InRoads interface.
- 11. In the XML Reports dialog, **<D>** the Geometry folder and identify Cogo points **100-120**

| in Geometry Report                                                                                                    |                                                                                                    | - • •                   |
|----------------------------------------------------------------------------------------------------|----------------------------------------------------------------------------------------------------|-------------------------|
| Horizontal Alignments<br>Include:<br>Selected:                                                                                                    | Cogo Points<br>Include: 100-120<br>Selected:                                                                                                    | + Apply<br>Close        |
| Name Description Style                                                                                                    | Name         Style           100         T_Section Comer           102         T_Quarter Section Co           103         T_Quarter Section Co           104         T_Quarter Section Co           105         T_Section Comer           106         T_Quarter Section Co           107         T_Quarter Section Co | Filter Freferences Help |
| Include Vertical Alignments     Ali Active     Include Cant Alignments     Ali Active     Include Vertical Event Points     Include Horizontal Event Points | Interval:         50.00           Limits         Station           Start:         0+00.00           Stop:         0+00.00                                                                                                    | +<br>+                  |

- 12. **<D> Apply**. The report browser will open to a default report style.
- 13. **<D>** the CDOT Folder.

14. **<D>** the **CDOT\_ListCoordinates.xsl** style sheet.

| ile Tools Help                                                                                                    |                                            |                                                           |                                       |                                        |                                                       |    |
|----------------------------------------------------------------------------------------------------|--------------------------------------------|-----------------------------------------------------------|---------------------------------------|----------------------------------------|-------------------------------------------------------|----|
| C:Workspace Workspace CDOT_XM\Standards Global\InReads VMI Bidge Cort CDOT Aline Description xal CDOT A Rights Easement Description xal CDOT Permanent Easement Description xal CDOT Description xal CDOT Description xal CDOT Utily Easement Description xal CDOT Utily Easement Description xal CDOT Utily Easement Description xal CDOT Utily Easement Description xal CDOT Utily Easement Description xal CDOT Utily Easement Description xal CDOT Monumertation_Clearance xal CDOT_Monumertation_ListCoordinates xal Clearance Custom Evaluation Ecaluation Ecalu | Pro<br>Descrip<br>File Na                  | Li<br>ject: 12345_R/<br>tion:<br>mme: C:\Projec<br>rROW_S | OW<br>ts\12345                        | ed: 9/25/200<br>12:32pm<br>Geometry\12 |                                                       |    |
| ICS Intersecting Alignment Stations Idegal Description Ught RallManufacturing MapCheck Obsolete RoadwayDesign Schemas                                                                                                    | Cogo Points<br>POINT<br>NAME<br>100<br>102 | NORTH (ft)<br>1558457.41<br>1558430.90                    | EAST (ft)<br>3269295.23<br>3266629.98 | ELEV (ft)<br>6654.37<br>6654.37        | DESCRIPTION<br>Section Corner<br>Quarter Section Corn | er |

- 15. Select File > Save As
- 16. Navigate to the 12345\ROW\_Survey\InRoads\Reports folder and input the file name 12345\_PCST01.xml

| Save in:            | I Reports                   |                           |                                                                                                    | • +  | 🗈 📸 🎫    |      |
|---------------------|-----------------------------|---------------------------|----------------------------------------------------------------------------------------------------|------|----------|------|
| (Ba                 | Name                        | Date modif                | Туре                                                                                                    | Size | Tags     |      |
| Recent Places       | SBP Lot 1                   |                           |                                                                                                    |      |          |      |
| Computer            |                             |                           |                                                                                                    |      |          |      |
| Computer<br>Vetwork | File name:                  | 12345_PCS                 | T01.xml                                                                                                    |      | <u> </u> | Save |
| <u></u>             | File name:<br>Save as type: | 12345_PCS<br>XML File (*x | and the second second s |      | •<br>•   | Save |

17. **<D> Save** to save the file.

#### Excel in MicroStation

Tables can be created in MicroStation by linking information that is contained in an Excel spreadsheet. There are several advantages to using the linked spreadsheet method. Some of these are:

- Text formatting in the spreadsheet is retained by MicroStation
- Graphics (borders, girds, etc) are retained from the Excel file

• Updates to the Excel file are reflected in the MicroStation file

In the Bentley InRoads Report Browser:

18. **<R>** on the report in the coordinate list area as shown. A fly out menu will appear.

| :\Workspace\Workspace-CDOT_XM\Standards-Global\InRoads\XMI                                                                                                    | _              |                                                                                                    |                                                                                   |
|----------------------------------------------------------------------------------------------------|----------------|----------------------------------------------------------------------------------------------------|-----------------------------------------------------------------------------------|
| CDOT   CDOT Are Rights Easement Description xal   CDOT Fee Parcel Description xal   CDOT Fee Parcel Description xal   CDOT Fee Parcel Description xal   CDOT Temporary Easement Description xal   CDOT Contract Description xal   CDOT ListCoordinates xal   CDOT_ListCoordinates xal   Coarance  Custom  DataCollection  Evaluation  Geometry  ICS  Images  CDOT  Interval  Interval | D              | Back:<br>Forward<br>Save Background As<br>Set as Background<br>Copy Background<br>Select All<br>Paste<br>Create Shortcut<br>Add to Favorites<br>View Source<br>Encoding ▶<br>Print         | ates Report<br>d: 9/25/2009<br>2:39pm<br>ieometry\12345_ROW.alg<br>0:21 PM        |
| IntersectingAlgrimentStations<br>LegalDescription<br>UghtRalMenufacturing<br>MapCheck<br>Obsolete<br>RoadwayDesign<br>Schemas<br>Stakeout<br>StationOffset                                                                                                    | Cogo<br>P<br>N | Print Preview<br>Print Preview<br>Refresh<br>Append to Existing PDF<br>Convert to Adobe PDF<br>Customize Menu<br>Export to Microsoft Excel<br>Fill Forms<br>RoboForm Toolbar<br>Save Forms | ELEV (ft) DESCRIPTION<br>6654.37 Section Corner<br>6654.37 Quarter Section Corner |

19. Place the cursor over the coordinates (the bottom half of report) and select **Export to Microsoft Excel** from the fly-out menu.

Excel should automatically launch if it is installed on the PC being used.

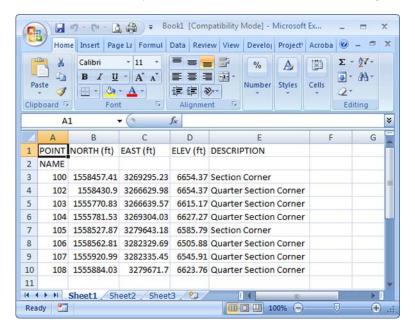

20. Make changes to the data or add formatting.

|    | А          | В           | С            | D         | E                      |
|----|------------|-------------|--------------|-----------|------------------------|
| 1  |            | PROJECT (   | COORDINATE S | UMMARY T  | ABLE                   |
| 2  | POINT NAME | PROJECT COO | RDINATES     |           | DESCRIPTION            |
| 3  |            | NORTH (ft)  | EAST (ft)    | ELEV (ft) | DESCRIPTION            |
| 4  | 100        | 1558457.41  | 3269295.23   | 6654.37   | Section Corner         |
| 5  | 102        | 1558430.9   | 3266629.98   | 6654.37   | Quarter Section Corner |
| 6  | 103        | 1555770.83  | 3266639.57   | 6615.17   | Quarter Section Corner |
| 7  | 104        | 1555781.53  | 3269304.03   | 6627.27   | Quarter Section Corner |
| 8  | 105        | 1558527.87  | 3279643.18   | 6585.79   | Section Corner         |
| 9  | 106        | 1558562.81  | 3282329.69   | 6505.88   | Quarter Section Corner |
| 10 | 107        | 1555920.99  | 3282335.45   | 6545.91   | Quarter Section Corner |
| 11 | 108        | 1555884.03  | 3279671.7    | 6623.76   | Quarter Section Corner |
| 12 |            |             |              |           |                        |

21. and save the spreadsheet to the ... \ROW\_Survey \InRoads \Reports \ directory.

| Save As                                                                                                    |                                                                              |        |            |             |                                |              |        |        | × |
|----------------------------------------------------------------------------------------------------|------------------------------------------------------------------------------|--------|------------|-------------|--------------------------------|--------------|--------|--------|---|
|                                                                                                    | 45 ► ROW_Survey ►                                                            | InRe   | oads 🕨 Rep | orts        | <b>- - + + + + + + + + + +</b> | Search       |        |        | P |
| 🎝 Organize 👻 🏭                                                                                                    | Views 🔻 📑 New Fo                                                             | lder   |            | -           |                                | -            |        | _      | 0 |
| Folders                                                                                                    |                                                                              | ~      | Name       | Date mod    | dified                         | Туре         | Size   |        | » |
| Drawi InRoa InRoa InRoa Inroa Inroa | spondence<br>ings<br>ids<br>M<br>d_Books<br>pometry<br>ials<br>ports<br>irch | •      |            | No          | ) items m                      | natch your s | earch. |        |   |
| File name:                                                                                                    | Project Coordinate Sun                                                       | nma    | iry        |             |                                |              |        |        | • |
| Save as type:                                                                                                    | Excel 97-2003 Workboo                                                        | k (*.: | xls)       |             |                                |              |        |        | • |
| Authors: (                                                                                                    |                                                                              |        | Tags       | : Add a tag |                                |              |        |        |   |
| Hide Folders                                                                                                    | Save Thumbnail                                                               |        |            |             | Tools                          | •            | Save   | Cancel |   |

| 0  | Home Inser               | t Page La Formu                                                                                                    | ul Data Review       | View | / De  | eveloj Project\ Acroba 🎯 – 🗖 💈                                                         |  |  |
|----|--------------------------|----------------------------------------------------------------------------------------------------|----------------------|------|-------|----------------------------------------------------------------------------------------|--|--|
|    | Calibu<br>aste<br>oboard | $\begin{array}{c c} \mathbf{r} & \mathbf{r} & 11 & \mathbf{r} \\ \mathbf{I} & \mathbf{U} & \mathbf{A}^{*} & \mathbf{A}^{*} \\ \hline \mathbf{O} & \mathbf{A}^{*} & \mathbf{A}^{*} \\ \hline \mathbf{Font} & \mathbf{O} \end{array}$ | ■ <b>■</b> ■<br>律律 ≫ |      |       | %     A₂     Σ     27       mber     Styles     Cells     2×       Editing     Editing |  |  |
|    | A1                       | <b>-</b> (9                                                                                                    | fx PROJEC            | тсо  | Calib | ori - 11 - A A * * ~ % ,                                                               |  |  |
|    | A                        | В                                                                                                    | С                    |      | B     | I 🗐 🗄 • 🦄 • 🗛 • 號 🖧 🖬                                                                  |  |  |
| 1  |                          | PROJECT                                                                                                    | COORDINATE S         | UMM  |       | TADIE                                                                                  |  |  |
| 2  | POINT NAME PROJECT COO   |                                                                                                    | RDINATES             |      | x     | Cu <u>t</u>                                                                            |  |  |
| 3  |                          | NORTH (ft)                                                                                                    | EAST (ft)            | ELE  | D     | Copy                                                                                   |  |  |
| 4  | 100                      | 1558457.41                                                                                                    | 3269295.23           | 6    |       | Paste                                                                                  |  |  |
| 5  | 102                      | 1558430.9                                                                                                    | 3266629.98           | 6    |       | Paste Special                                                                          |  |  |
| 6  | 103                      | 1555770.83                                                                                                    | 3266639.57           | 6    |       | Insert                                                                                 |  |  |
| 7  | 104                      | 1555781.53                                                                                                    | 3269304.03           | 6    |       | Delete                                                                                 |  |  |
| 8  | 105                      | 1558527.87                                                                                                    | 3279643.18           | 6    |       | Clear Contents                                                                         |  |  |
| 9  | 106                      | 1558562.81                                                                                                    | 3282329.69           | 6    |       |                                                                                        |  |  |
| 10 | 107                      | 1555920.99                                                                                                    | 3282335.45           | 6    |       | Filt <u>e</u> r                                                                        |  |  |
| 11 | 108                      | 1555884.03                                                                                                    | 3279671.7            | 6    |       | Sort                                                                                   |  |  |
| 12 | ← ▶ Sheet1               | A                                                                                                    | eet3 / 🞾             | 2    |       | Insert Comment<br>Format Cells                                                         |  |  |
| A  | verage. 1209566.5.       | 25 Count: 47                                                                                                    | Sum: 56706852.72     |      |       | Pick From Drop-down List                                                               |  |  |

22. Select the range of information to be displayed in the MicroStation file.

23. **<R>** on the spreadsheet data and select **Copy** from the fly-out menu.

### RETURN TO MICROSTATION

24. Select **Edit > Paste Special** from the MicroStation menu bar.

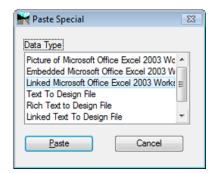

- 25. <D> the Linked Microsoft Office Excel 2003 Worksheet option.
- 26. <D> Paste
  - **Note:** By choosing linked, updates made to the Excel file can be passed back to the MicroStation file through updating. Selecting embedded does not provide this dynamic ability.

27. In the Paste OLE dialog box, set Paste as to *Link*, Method to *By Size*, and input a Scale of *10* 

| 📕 Paste OLE Object 🛛 🗖 🔳 🎫                                                                                            |  |
|----------------------------------------------------------------------------------------------------|--|
| Object: Microsoft Office Excel 2003 Work           Paste as:         Link           Method:         By Size           |  |
| <ul> <li>Display as icon</li> <li>Transparent Background</li> <li>Rotate With View</li> <li>Scale: 10.0000</li> </ul> |  |
| Size: (42.917 x 20.937) "                                                                                             |  |

**Note:** At this time, we do not fully understand the correlation between the scale and resulting text size. For this example, 10 seemed to produce reasonable results. Once placed, the text height can be measured and the bounding shape of the linked Excel table can be scaled up or down accordingly to achieve required text size.

| POINT | NORTH (ft)   | EAST (ft)    | ELEV (ft) | DESCRIPTION                   |
|-------|--------------|--------------|-----------|-------------------------------|
| 102   | 1,558,430.90 | 3,266,629.98 | 6,654.37  | Control Monument-Project      |
| 103   | 1,555,770.83 | 3,266,639.57 | 6,615.17  | Control Monument-Project      |
| 104   | 1,555,781.53 | 3,269,304.03 | 6,627.27  | Control Monument-Project      |
| 105   | 1,558,527.87 | 3,279,643.18 | 6,585.79  | Control Monument-Project      |
| 106   | 1,558,562.81 | 3,282,329.69 | 6,505.88  | Control Monument-Project      |
| 107   | 1,555,920.99 | 3,282,335.45 | 6,545.91  | Control Monument-Project      |
| 108   | 1,555,884.03 | 3,279,671.70 | 6,623.76  | Control Monument-Project      |
| 113   | 1,556,247.10 | 3,279,252.22 | 6,624.10  | Traffic Control Double Yellow |
| 117   | 1,558,514.31 | 3,277,056.40 | -         | N 1/4 Cor Section 14          |
| 119   | 1,555,884.03 | 3,279,671.70 | 6,585.79  | W 1/4 Cor Sec 13              |
| 120   | 1,553,239.97 | 3,279,699.86 | -         | SE Cor Section 14             |

- **Note:** Hatching on the MicroStation representation of the linked Excel data indicates the spreadsheet is currently open for editing.
- 28. Close Excel and note the hatching is eliminated from the display.

Activating the Element Selection tool and entering a <D><D> on the border of the linked table in MicroStation will launch the Excel application. If the Excel file is initialized from MicroStation the linked data will automatically update when the Excel file is saved and closed.

29. Use the MicroStation Element Selection Tool and <D><D> on the border of the linked data.

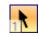

30. Make an edit to the spreadsheet data or formatting.

| POI | NT  | NORTH        | EAST         | ELEV     | DESCRIPTION                   |
|-----|-----|--------------|--------------|----------|-------------------------------|
|     |     |              |              |          |                               |
|     | 102 | 1,558,430.90 | 3,266,629.98 | 6,654.37 | Control Monument-Project      |
|     | 103 | 1,555,770.83 | 3,266,639.57 | 6,615.17 | Control Monument-Project      |
|     | 104 | 1,555,781.53 | 3,269,304.03 | 6,627.27 | Control Monument-Project      |
|     | 105 | 1,558,527.87 | 3,279,643.18 | 6,585.79 | Control Monument-Project      |
|     | 106 | 1,558,562.81 | 3,282,329.69 | 6,505.88 | Control Monument-Project      |
|     | 107 | 1,555,920.99 | 3,282,335.45 | 6,545.91 | Control Monument-Project      |
|     | 108 | 1,555,884.03 | 3,279,671.70 | 6,623.76 | Control Monument-Project      |
|     | 113 | 1,556,247.10 | 3,279,252.22 | 6,624.10 | Traffic Control Double Yellow |
|     | 117 | 1,558,514.31 | 3,277,056.40 | N/A      | North 1/4 Cor Section 14      |
|     |     |              |              |          |                               |

31. Save and Close the Excel file. Note the linked data in the MicroStation file updates.

If the linked data is edited by launching the application outside of MicroStation, a manual update command must be executed. Select **Edit** > **Update Links** from the MicroStation menu bar to refresh the linked MicroStation graphics.

The linked data can be moved, scaled, or otherwise manipulated with MicroStation commands by selecting the border of the linked object.